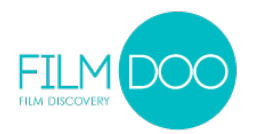

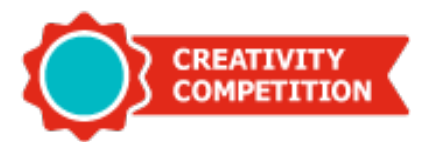

## **Instructions for the URL Link on Behance - Page 1/2**

After you uploaded your original poster on your Behance account, click on your artwork page

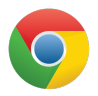

**Google Chrome: Right click - "Copy Image URL"** 

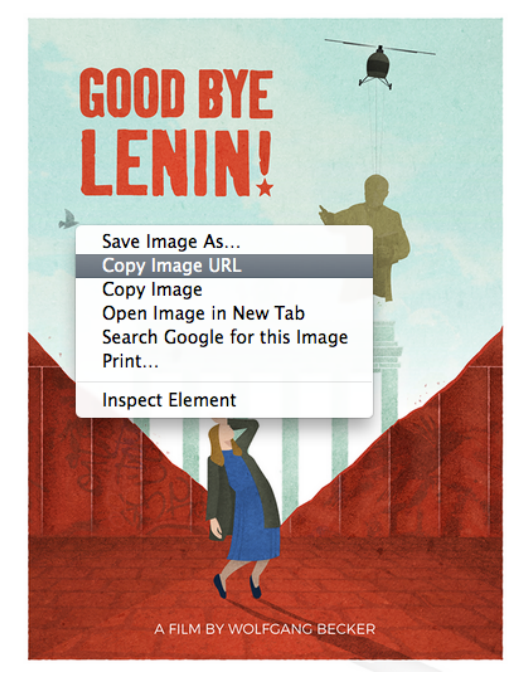

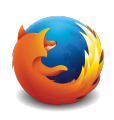

**Mozilla Firefox : Right-click - "Copy Image Location"** 

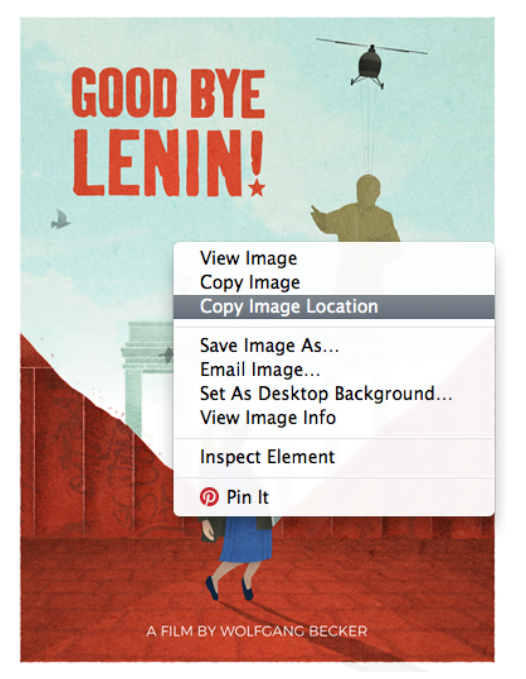

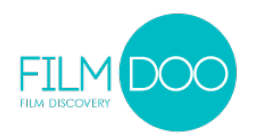

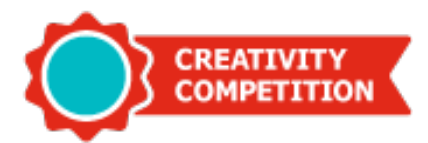

## **Instructions for the URL Link on Behance - Page 2/2**

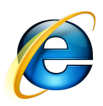

**Internet Explorer**: Right-click - "Properties" and Copy Image URL from "Address"

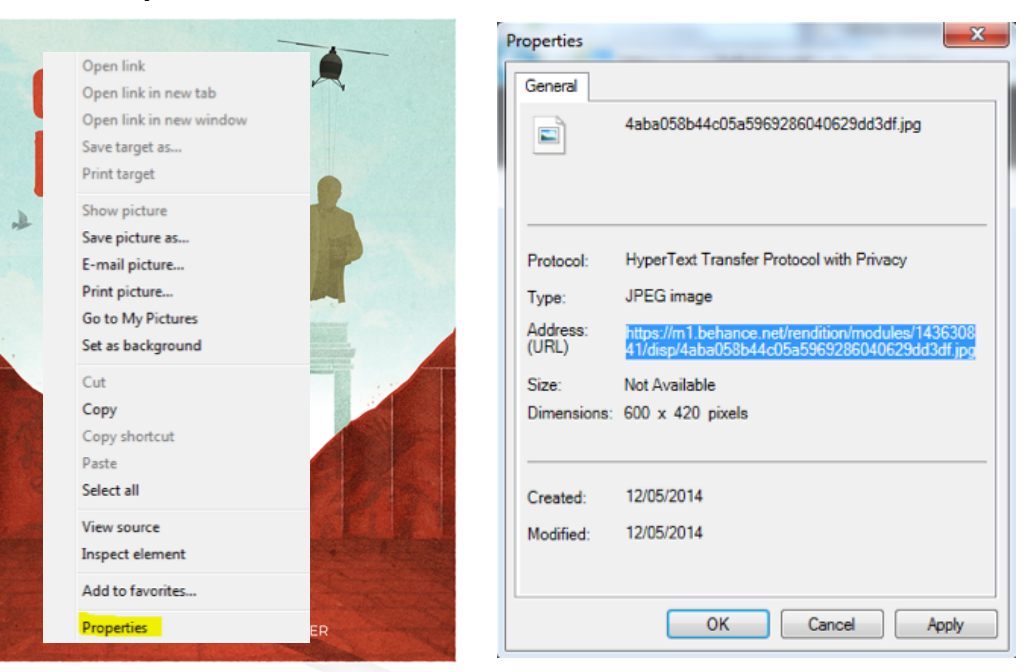

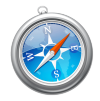

**Safari**: Right click - "Copy image address"

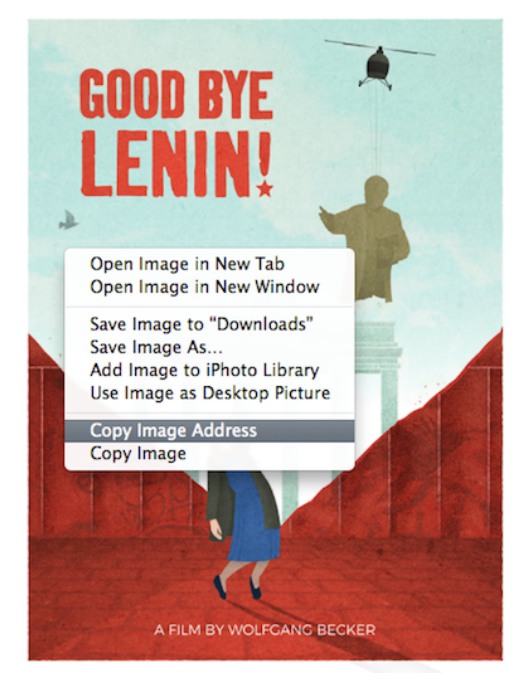

Good Luck and Best Wishes from FilmDoo!